#### **High Performance Research Computing**

A Resource for Research and Discovery

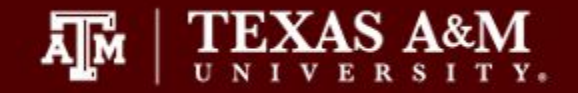

## Slurm Job Scheduling

Fall 2022

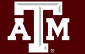

## Job Scheduling (Grace)

- SBATCH Parameters
- Single node jobs
	- single-core
	- multi-core
- Multi-node jobs
	- MPI jobs
	- TAMULauncher
	- array jobs
- Monitoring job resource usage
	- at runtime
	- after job completion
	- job debugging

Slurm parameters are the same for Grace and Terra clusters except the max resources values (memory, number of cores, queue walltime) is different.

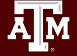

### Grace Service Unit Calculations

- For the Grace 384GB memory nodes (360GB available), you are charged Service Units (SUs) based on one of the following values whichever is greater.
	- 1 SU per CPU per hour or 1 SU per 7.5GB of requested memory per hour
		- decimals are not supported by Slurm, use 7500M instead of 7.5G

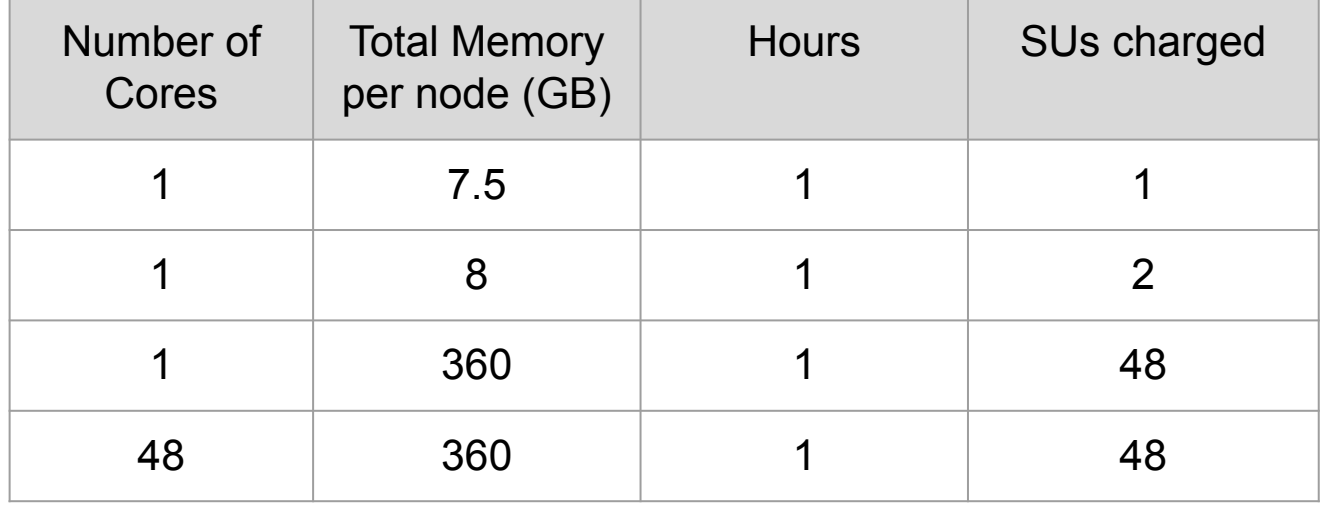

unused SUs expire at the end of each fiscal year (Aug 31) and must be renewed

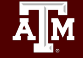

### HPC Diagram

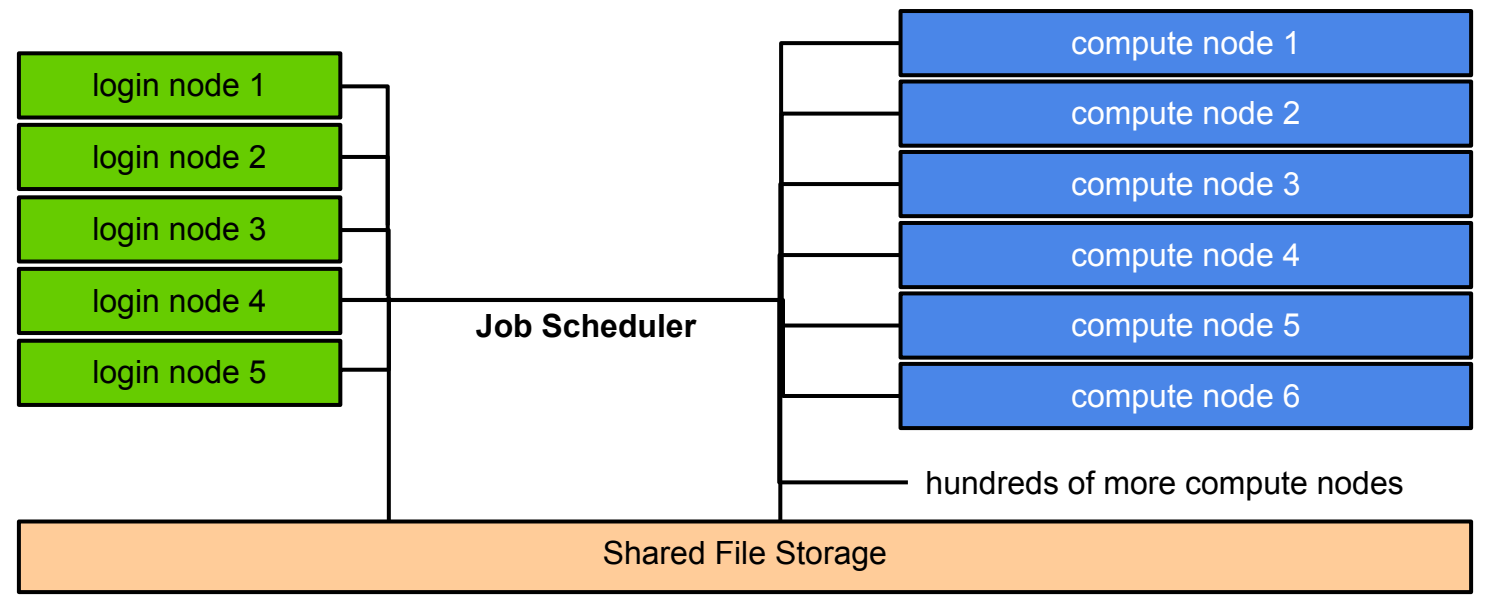

#### login nodes are for

Āļм

- file manipulation and job script preparation
- software installation and testing
- short computational jobs  $(< 60$  minutes and max 8 cores) also be aware of amount of memory utilized

#### login nodes are for:  $\overline{a}$  and  $\overline{b}$  compute nodes are for:

● computational jobs which can use up to 48 cores and/or up to 360GB memory (3TB for bigmem nodes) per grace compute node. jobs running > 60 minutes

### Nodes and Cores

- A node is one computer unit of an HPC cluster each containing memory and one or more CPUs. There are generally two classifications of nodes; login and compute. Some login and compute nodes contain GPUs.
	- login node
		- this is where users first login to stage their job scripts and do file and directory manipulations with text file editors and Unix commands.
	- compute node
		- A cluster can contain a few compute nodes or thousands of compute nodes. These are often referred to as just nodes since jobs are only scheduled on the compute nodes.
		- number of compute nodes to reserve for a job can be specified with the **--nodes** parameter
- **Cores** 
	- Slurm refers to cores as cpus.
	- there are 48 cores on the Grace 384GB memory compute nodes (360GB avail)
	- number of cores can be specified with the **--cpus-per-task** parameter

### Submitting Slurm Jobs

- Jobs can be submitted using a job script or directly on the command line
- A job script is a text file of Unix commands with **#SBATCH** parameters
- **#SBATCH** parameters provide resource configuration request values
	- time, memory, nodes, cpus, output files, ...
- Submit the job using sbatch command with the job script name
	- your job script provides a record of commands used for an analysis
	- **sbatch job\_script.sh**
- Submit command on the command line by specifying all necessary parameters
	- must rely on your bash history to see **#SBATCH** parameters used which is not reliable
	- **○ sbatch -t 01:00:00 -n 1 -J myjob --mem 7500M -o stdout.%j commands.sh**
- You can start an interactive job on the command line which ends when you exit the terminal
	- do not to use more than the requested memory and CPUs.
	- **○ srun --time=04:00:00 --mem=7G --ntasks=1 --cpus-per-task=1 --pty bash**

#### [slurm.schedmd.com/sbatch.html](http://slurm.schedmd.com/sbatch.html)

### Slurm Job Script Parameters

```
#!/bin/bash
#SBATCH --export=NONE # do not export current env to the job
#SBATCH --job-name=spades # keep job name short with no spaces
#SBATCH --time=1-00:00:00 # request 1 day; Format: days-hours:minutes:seconds
#SBATCH --nodes=1 # request 1 node (optional since default=1)
#SBATCH --ntasks-per-node=1 # request 1 task (command) per node
#SBATCH --cpus-per-task=1 # request 1 cpu (core, thread) per task
                             # request 7.5GB total memory per node; can use 7G but not 7.5G
#SBATCH --output=stdout.%x.%j # save stdout to a file with job name and JobID appended to file name
                             # save stdout to a file with job name and JobID appended to file name
# unload any modules to start with a clean environment
module purge
# load software modules
module load GCC/9.3.0 SPAdes/3.14.1-Python-3.8.2
# run commands
spades.py -1 s22_R1.fastq.gz -2 s22_R2.fastq.gz -o s22_out --threads 1
```
- Always include the first two lines exactly as they are (minus the  $\#$  comments).
	- when using mpi commands with OpenMPI (foss), line two will be: --export=ALL
- Slurm job parameters begin with #SBATCH and you can add comments afterwards as above
- Name the job script whatever you like but be consistent to make it easier to search for job scripts
	- **○ my\_job\_script.job**
	- **○ My\_job\_script.sbatch**
	- **○ run\_program\_project.sh**

### Slurm Parameters: nodes, tasks, cpus

- **● --nodes**
	- number of nodes to use where a node is one computer unit of many in an HPC cluster (*optional)*
		- **■ --nodes=1 # request 1 node (optional since default=1)**
	- used for multi-node jobs
		- **■ --nodes=10**
	- $\circ$  if number of cpus per node is not specified then defaults to 1 cpu
	- defaults=1 node if --nodes not used & can use with --ntasks-per-node and --cpus-per-task
	- $\circ$  do not use --nodes with --array
- **● --ntasks**

either --ntasks, --ntasks-per-node or --nodes needs to be provided.

- a task can be considered a command such as blastn, bwa, script.py, etc.
- **○ --ntasks=1 # total tasks across all nodes where each task is scheduled a max of 1 cpu**
- when using --ntasks > 1 without --nodes=1, the job may be scheduled on multiple compute nodes
- **● --ntasks-per-node**
	- use together with --cpus-per-task
	- **○ --ntasks-per-node=1**
- **● --cpus-per-task**
	- number of CPUs (cores) for each task (command)
	-

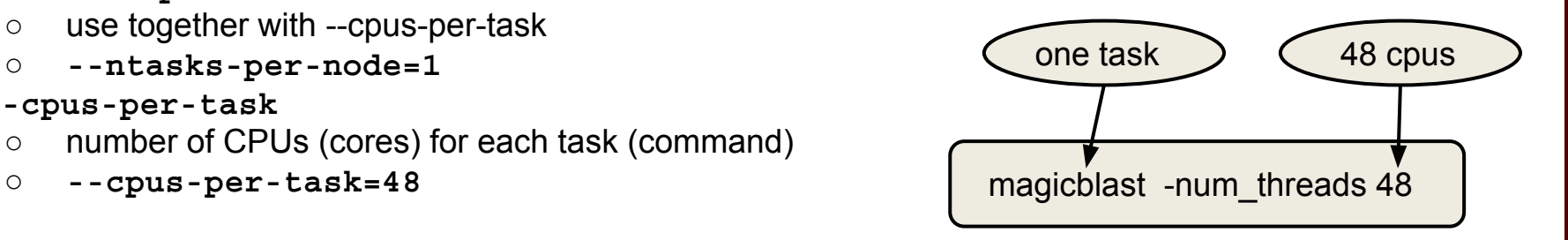

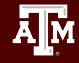

### Additional Slurm Parameters

#### **● --time**

- max runtime for job (*required*); format: days-hours:minutes:seconds (days- is optional)
- 
- **○ --time=24:00:00 # max runtime 24 hours (same as --time=1-00:00:00)**
- **○ --time=7-00:00:00 # max runtime 7 days**
- **--mem**
	- total memory for each node (*required*)
	- **○ --mem=360G # request 360GB total memory (max available on 384gb nodes)**
- **--job-name**
	- set the job name, keep it short and concise without spaces (*optional but highly recommended*)
	- **○ --job-name=myjob**
- **--output**
	- save all stdout to a specified file (*optional but highly recommended for debugging*)
	- **--output=stdout.%x.%j # saves stdout to a file named stdout.jobname.JobID**
- **--error**

**●**

- save all stderr to a specified file (*optional but highly recommended for debugging*)
- **○ --error=stderr.%x.%j # saves stderr to a file named stderr.jobname.JobID**
- use just --output to save stdout and stderr to the same output file: **--output=output.%j.log**
- **--partition**
	- specify a partition (queue) to use (*optional, use as needed*)
	- partition is automatically assigned to short, medium, long. Also, automatic for gpu (when using **--gres=gpu**)
	- only need to specify **--partition** parameter to use xlong, bigmem, vnc, special
	- **○ --partition=bigmem # select bigmem partion to use 3TB memory node**

### Optional Slurm Parameters

- **--gres**
	- used to request 1 or 2 GPUs; automatically assigns --partition=gpu
	- **○ --gres=gpu:1 # request 1 GPU; use :2 for two GPUs, etc**
- **● --account**
	- specify which HPRC account to use; see your accounts with the **myproject** command
	- **○ --account=ACCOUNTNUMBER**
	- default account from **myproject** output is used if not specified
- **--mail-user**
	- send email to user
	- **○ --mail-user=myemail@tamu.edu**
- **--mail-type**
	- send email per job event: BEGIN, END, FAIL, ALL
	- **--mail-type=ALL**
- **--dependency**
	- schedule a job to start after a previous job successfully completes
	- **○ --dependency=afterok:JobID**
		- **■** get the JobID of the previous job with **squeue -u \$USER**

### How Busy are the HPRC Clusters?

#### Check on the command line of a cluster using the sinfo command Check the hprc.tamu.edu website

#### **sinfo**

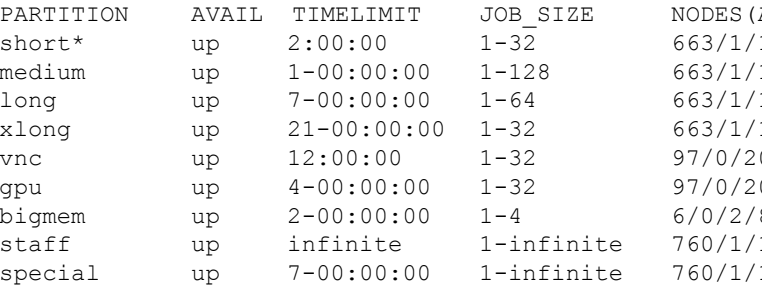

 $A/I/O/T$  CPUS( $A/I/O/T$ ) 136/800 30127/1745/6528/3840  $136/800$  30127/1745/6528/3840 long up 7-00:00:00 1-64 663/1/136/800 30127/1745/6528/3840 136/800 30127/1745/6528/3840 0/117 1049/3607/960/5616 0/117 1049/3607/960/5616 bigmem up 2-00:00:00 1-4 6/0/2/8 448/32/160/640 staff up infinite 1-infinite 760/1/156/917 31176/5352/7488/4401 special up 7-00:00:00 1-infinite 760/1/156/917 31176/5352/7488/4401

#### **Cluster Status** Grace **Nodes** 767/767 (100%)

31670/37008 (86%) 694R-796Q

#### Jobs **Terra**

**Nodes** 

Cores

**Jobs** 

Cores

132/294 (45%) 3241/8612 (38%) 86R-887Q

**Historical Status** 

#### **A/I/O/T**

- $A =$  Active (in use by running jobs)
- $=$  Idle (available for jobs)
- $=$  Offline (unavailable for jobs)
- $=$  Total

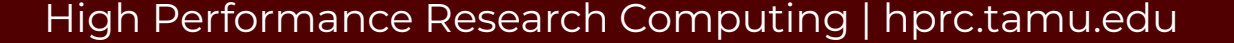

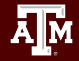

## Single-Node Jobs

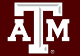

### Single vs Multi-Core Jobs

- When to use single-core jobs
	- The software being used only supports commands utilizing a single-core
- When to use multi-core jobs
	- If the software supports multiple-cores (--threads, --cpus, ...) then configure the job script and software command options to utilize all CPUs on a compute node to get the job done faster unless the software specifically recommends a limited number of cores
		- Grace 384GB memory compute nodes
			- 48 CPUs (cores) per compute node
			- 360GB of available memory per compute node
	- Can group multiple single-core commands into a "multi-core" job using [TAMULauncher](https://hprc.tamu.edu/wiki/SW:tamulauncher) on one or multiple nodes

### Single-Node Single-Core Job Scripts (Grace)

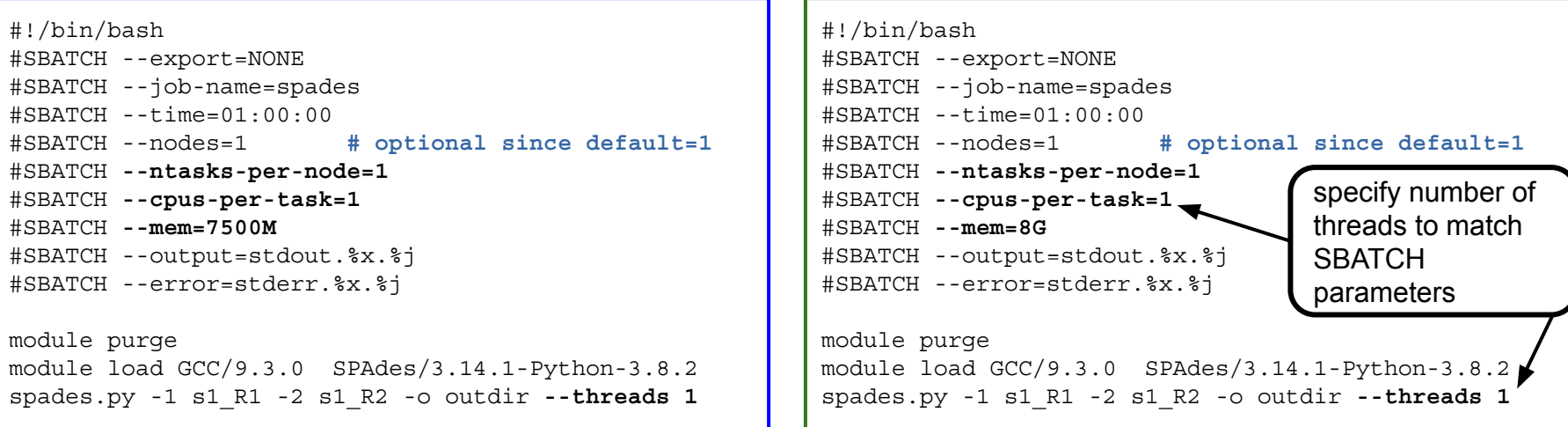

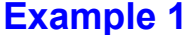

椰

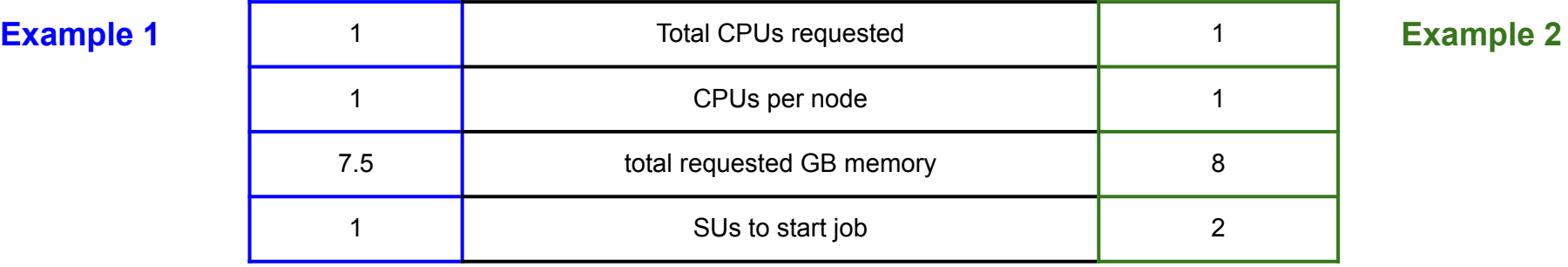

#### Slurm Parameter: --ntasks

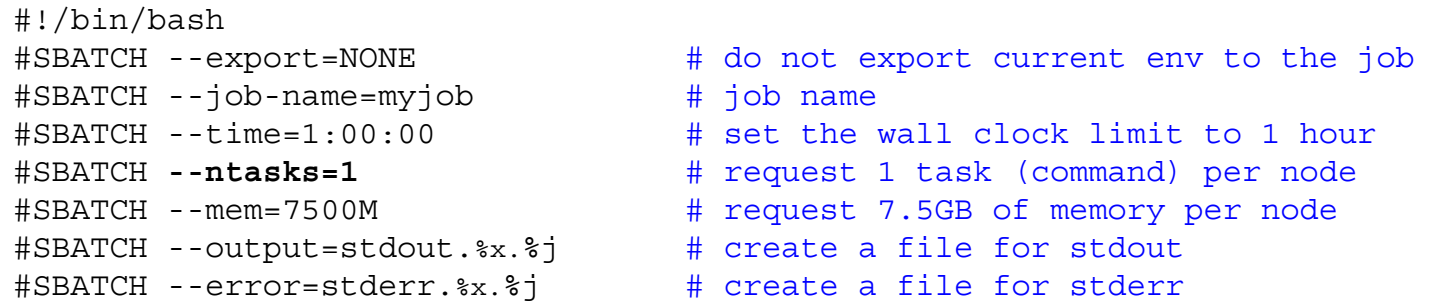

When only --ntasks is used, --cpus-per-task=1 and --nodes could be more than  $1$  if --ntasks is  $> 1$ 

- **● --ntasks=1**
	- NumNodes=1 NumCPUs=1 NumTasks=1 CPUs/Task=1
- **● --ntasks=48 # without —nodes=1 could result in multiple nodes**
	- NumNodes=1 NumCPUs=48 NumTasks=48 CPUs/Task=1
	- NumNodes=48 NumCPUs=1 NumTasks=48 CPUs/Task=1

### Requesting all CPUs and Available Memory on Grace Compute Nodes

48 cores, 384 GB nodes (800 nodes available) 48 cores, 360 GB memory A100 **GPU** nodes (100 nodes available) #SBATCH --ntasks-per-node=1 #SBATCH --cpus-per-task=48 #SBATCH --mem=360G #SBATCH --gres=gpu:a100:2 #SBATCH --ntasks-per-node=1 #SBATCH --cpus-per-task=48 #SBATCH --mem=360G #SBATCH --gres=gpu:t4:4 #SBATCH --ntasks-per-node=1 #SBATCH --cpus-per-task=48 #SBATCH --mem=360G 48 cores, 384 GB T4 **GPU** nodes (8 nodes available) 80 cores, 3 TB memory nodes (8 nodes available) #SBATCH --partition=bigmem #SBATCH --ntasks-per-node=1 #SBATCH --cpus-per-task=80 #SBATCH --mem=2929G

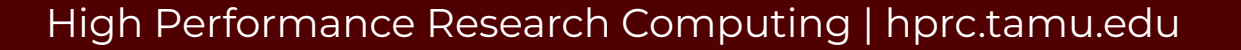

### Requesting one GPU on Grace Compute Nodes

Request ½ the available resources on A100 and RTX 6000 GPU nodes when using 1 GPU so that someone else can use the other GPU. Request  $\frac{1}{4}$  the resources for T4 GPU so someone else can use the other 3 GPUs unless you are using all the gpus on the node.

#### max of 2 A100 GPUs per node

#SBATCH --gres=gpu:**a100**:1 #SBATCH --ntasks-per-node=1 #SBATCH --cpus-per-task=24 #SBATCH --mem=180G

#### max of 2 RTX 6000 GPUs per node max of 4 T4 GPUs per node

#SBATCH --gres=gpu:**rtx**:1 #SBATCH --ntasks-per-node=1 #SBATCH --cpus-per-task=24 #SBATCH --mem=180G

#SBATCH --gres=gpu:**t4**:1 #SBATCH --ntasks-per-node=1 #SBATCH --cpus-per-task=12 #SBATCH --mem=90G

### Select GPU type on Grace Cluster

```
#!/bin/bash
#SBATCH --export=NONE
#SBATCH --job-name=my_gpu_job
#SBATCH --time=1-00:00:00 # request 1 day of time for the job
#SBATCH --ntasks=24 # request half of the total cores
#SBATCH --gres=gpu:a100:1 # request 1 A100 GPU; use :2 for two GPUs
#SBATCH --mem=180G # request half of the available 360GB memory
#SBATCH --output=stdout.%x.%j
#SBATCH --error=stderr.%x.%j
# unload modules to start with a clean environment
module purge
# load required modules
module load CUDA/11.3.1
# run your gpu command
my_gpu_command
```
There are three types of GPUs on Grace compute nodes. Select the type and quantity with --gres

○ A100: **--gres=gpu:a100:N** (N can be 1 or 2) (100 total A100 compute nodes available) ○ RTX6000: **--gres=gpu:rtx:N** (N can be 1 or 2) (9 total RTX6000 compute nodes available) ○ T4: **--gres=gpu:t4:N** (N can be 1, 2, 3, or 4) (8 total T4 compute nodes available)

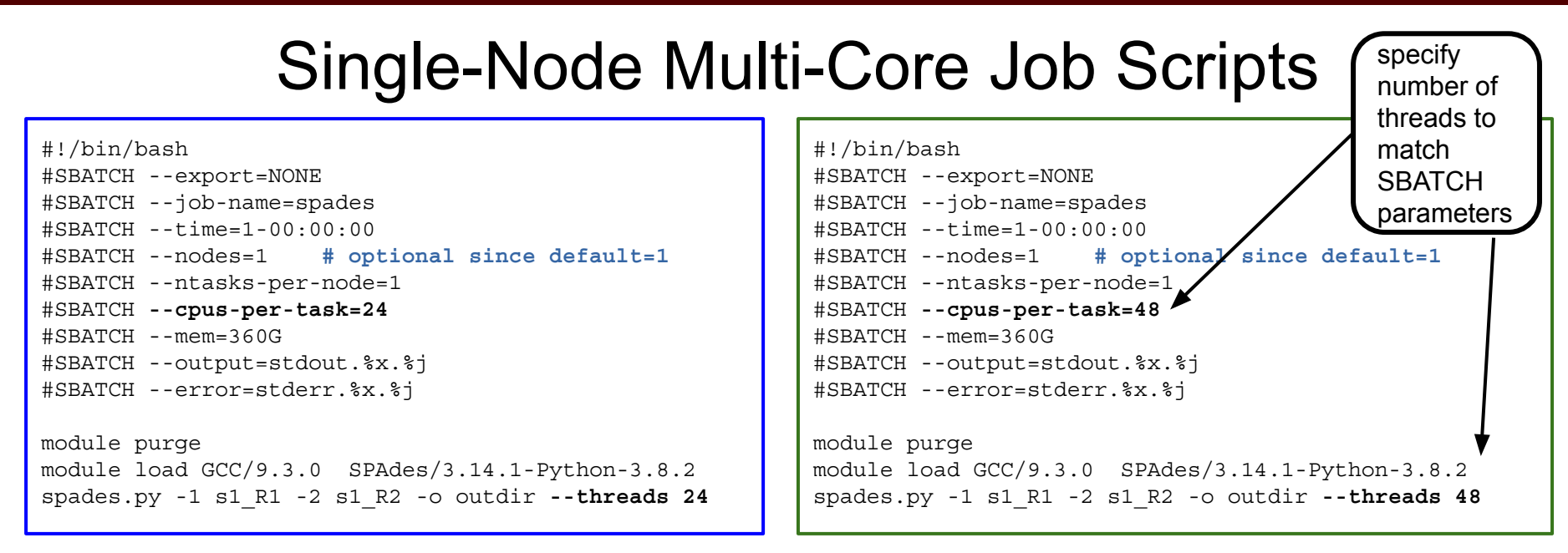

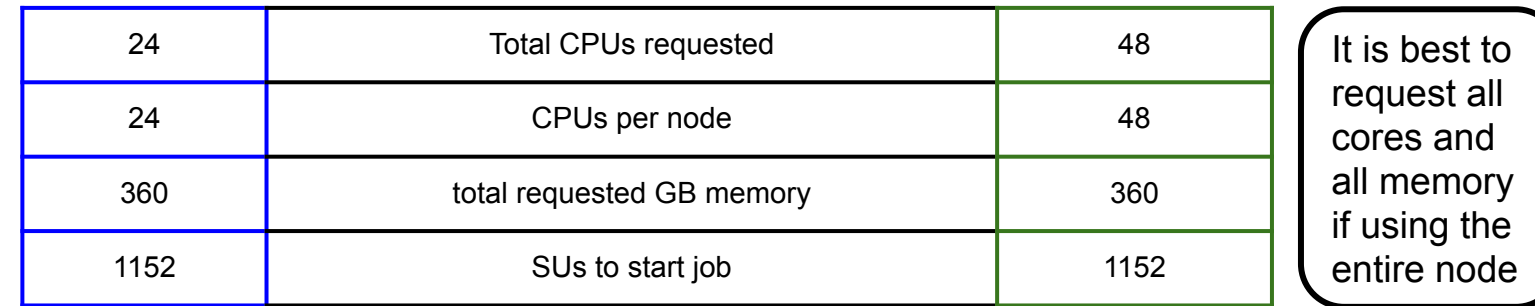

### Slurm Environment Variables

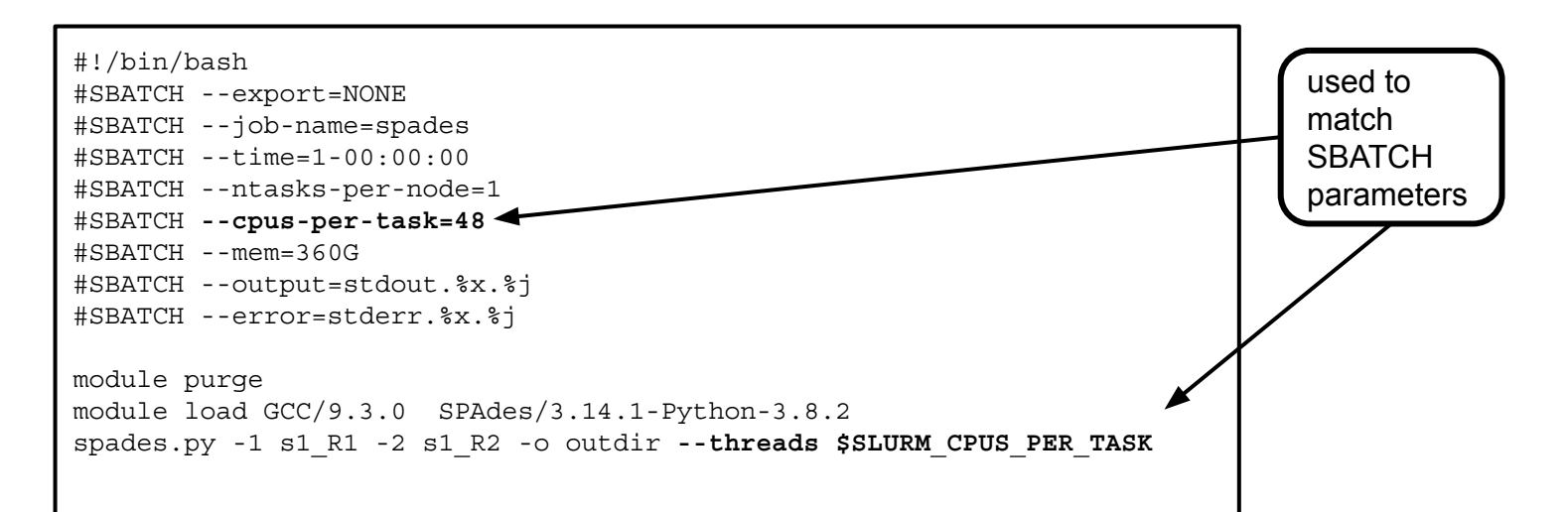

You can use the environment variable **\$SLURM** CPUS PER TASK to capture the value in the **#SBATCH --cpus-per-task** parameter so that you only need to adjust the cpus in one place

<https://slurm.schedmd.com/sbatch.html>

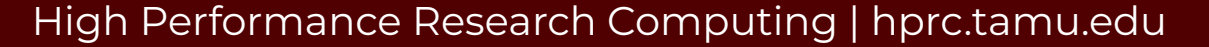

## Multi-Node Jobs

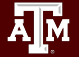

### Slurm Parameters: --nodes --ntasks-per-node

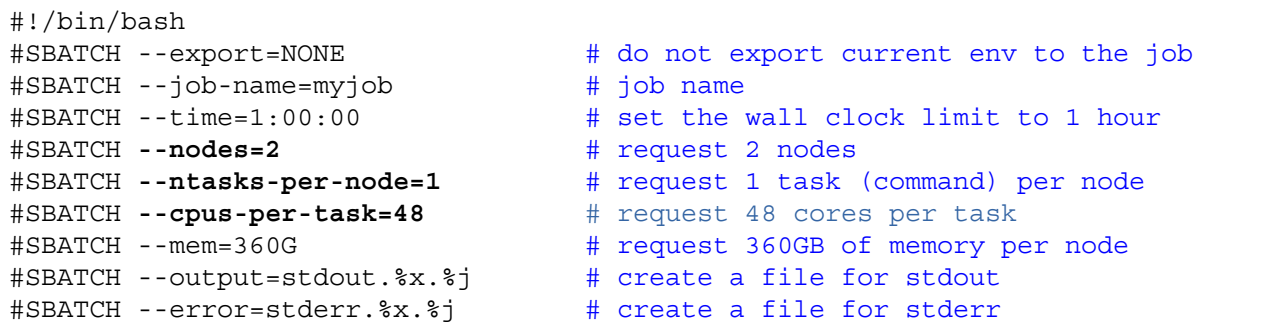

It is easier to scale jobs by using --nodes with --ntasks-per-node instead of with --ntasks.

If you use --nodes with --ntasks, you need to calculate total CPUs for all nodes as the --ntasks value

- **● --nodes=2 --ntasks-per-node=48**
	- NumNodes=2 NumCPUs=96 NumTasks=96 CPUs/Task=1 mem=360G per node
- **● --nodes=1 --ntasks=48**
	- NumNodes=1 NumCPUs=48 NumTasks=48 CPUs/Task=1 mem=360G per node
- **● --nodes=2 --ntasks=96**
	- NumNodes=2 NumCPUs=96 NumTasks=96 CPUs/Task=1 mem=360G per node
- when --nodes is > 1, make sure the software you are using supports multi-node processing
	- **○ --nodes=2 --ntasks=48**
		- will allocate 24 core on one node and 24 cores on a second node

### MPI Multi-Node Multi-Core Job Script: Example 1

#!/bin/bash

#SBATCH --export=NONE **# use ALL for non-Intel MPI (foss) and NONE for Intel MPI**

- #SBATCH --job-name=moose
- #SBATCH --time=1-00:00:00
- #SBATCH **--nodes=10**
- #SBATCH **--ntasks-per-node=1**
- #SBATCH **--cpus-per-task=48**
- $\text{\#SBATCH}$  --mem=360G
- #SBATCH --output=stdout.%x.%j
- #SBATCH --error=stderr.%x.%j

module purge module load MOOSE/20171003-intel-2017A-Python-2.7.12-CUDA-8.0.44 mpirun **-np 480 -npernode 48** /path/to/moose-opt -i moose.i

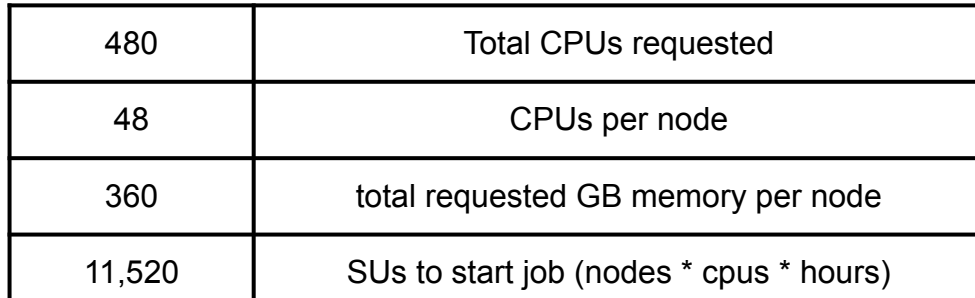

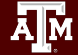

### MPI Multi-Node Multi-Core Job Script: Example 2

#!/bin/bash #SBATCH --export=ALL **# use ALL for non-Intel MPI (foss) and NONE for Intel MPI** #SBATCH --job-name=abyss-pe #SBATCH --time=1-00:00:00 #SBATCH **--nodes=10** #SBATCH **--ntasks-per-node=1** #SBATCH **--cpus-per-task=48**  $\text{\#SBATCH}$  --mem=360G #SBATCH --output=stdout.%x.%j #SBATCH --error=stderr.%x.%j module purge module load GCC/8.3.0 OpenMPI/3.1.4 ABySS/2.1.5 abyss-pe np=**480** j=**48** lib='lib1' lib1='sample1\_R1 sample1\_R2'

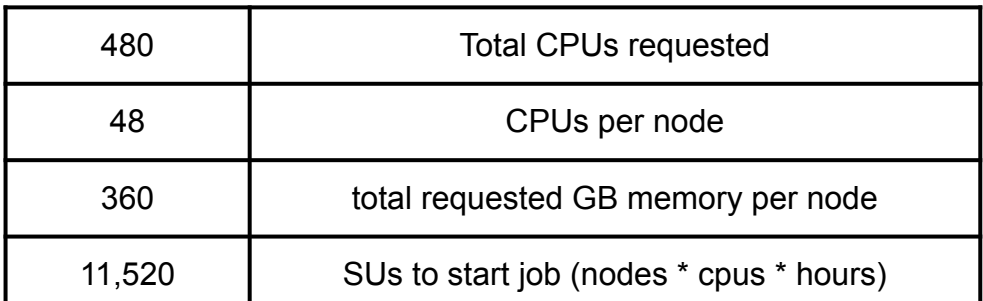

### **TAMULauncher**

- [hprc.tamu.edu/wiki/SW:tamulauncher](https://hprc.tamu.edu/wiki/SW:tamulauncher)
- Use when you have hundreds or thousands of commands to run each utilizing a single-core or a few cores
	- tamulauncher keeps track of which commands completed successfully
		- to see the list of completed commands
			- **● tamulauncher --status commands\_file.txt**
		- if time runs out, then tamulauncher can be restarted and it will know which was the last successfully completed command
	- submit tamulauncher as a batch job within your job script
	- can run tamulauncher interactively on login node; limited to 8 cores
	- you can check the --status on the command line from the working directory
- run a single command of your thousands to make sure the command is correct and to get an estimate of resource usage (CPUs, memory, time)
- request all cores and memory on the compute node(s) and configure your commands to use all available cores

#### TAMULauncher Multi-Node Single-Core Commands

**commands.txt** (500 lines for example) run\_spades\_tamulauncher.sh

ĀĪм

run 48 spades.py commands per node with each command using 1

Requesting all 48 cores on Grace reserves entire node for your job

core.

spades.py -1 s1\_R1.fastq.gz -2 s1\_R2.fastq.gz -o s1\_out **--threads 1** spades.py -1 s2\_R1.fastq.gz -2 s2\_R2.fastq.gz -o s2\_out **--threads 1** spades.py -1 s3\_R1.fastq.gz -2 s3\_R2.fastq.gz -o s3\_out **--threads 1** spades.py -1 s4\_R1.fastq.gz -2 s4\_R2.fastq.gz -o s4\_out **--threads 1** spades.py -1 s5\_R1.fastq.gz -2 s5\_R2.fastq.gz -o s5\_out **--threads 1** spades.py -1 s6\_R1.fastq.gz -2 s6\_R2.fastq.gz -o s6\_out **--threads 1** spades.py -1 s7\_R1.fastq.gz -2 s7\_R2.fastq.gz -o s7\_out **--threads 1** spades.py -1 s8\_R1.fastq.gz -2 s8\_R2.fastq.gz -o s8\_out **--threads 1** spades.py -1 s9\_R1.fastq.gz -2 s9\_R2.fastq.gz -o s9\_out **--threads 1** spades.py -1 s10\_R1.fastq.gz -2 s10\_R2.fastq.gz -o s10\_out **--threads 1** spades.py -1 s11\_R1.fastq.gz -2 s11\_R2.fastq.gz -o s11\_out **--threads 1** spades.py -1 s12\_R1.fastq.gz -2 s12\_R2.fastq.gz -o s12\_out **--threads 1** spades.py -1 s13\_R1.fastq.gz -2 s13\_R2.fastq.gz -o s13\_out **--threads 1** spades.py -1 s14\_R1.fastq.gz -2 s14\_R2.fastq.gz -o s14\_out **--threads 1** spades.py -1 s15\_R1.fastq.gz -2 s15\_R2.fastq.gz -o s15\_out **--threads 1** spades.py -1 s16\_R1.fastq.gz -2 s16\_R2.fastq.gz -o s16\_out **--threads 1** spades.py -1 s17\_R1.fastq.gz -2 s17\_R2.fastq.gz -o s17\_out **--threads 1** spades.py -1 s18\_R1.fastq.gz -2 s18\_R2.fastq.gz -o s18\_out **--threads 1** spades.py -1 s19\_R1.fastq.gz -2 s19\_R2.fastq.gz -o s19\_out **--threads 1** spades.py -1 s20\_R1.fastq.gz -2 s20\_R2.fastq.gz -o s20\_out **--threads 1** spades.py -1 s21\_R1.fastq.gz -2 s21\_R2.fastq.gz -o s21\_out **--threads 1** spades.py -1 s22\_R1.fastq.gz -2 s22\_R2.fastq.gz -o s22\_out **--threads 1**

#!/bin/bash #SBATCH --export=NONE #SBATCH --job-name=spades #SBATCH --time=1-00:00:00 #SBATCH -**-nodes=10** #SBATCH **--ntasks-per-node=48** #SBATCH **--cpus-per-task=1** #SBATCH --mem=360G #SBATCH --output=stdout.%x.%j #SBATCH --error=stderr.%x.%j

module purge

module load GCC/9.3.0 SPAdes/3.14.1-Python-3.8.2

tamulauncher **commands.txt**

- run 48 single-core commands per node; useful when each command requires < 7.5GB memory
- create a commands file (named whatever you want) to go with the the job script
- load the software module in the job script not the commands file

#### TAMULauncher Multi-Node Multi-Core Commands

ĀĪм

**commands.txt** (500 lines for example) run\_spades\_tamulauncher.sh

run 12 spades.py commands per node with each command using 4

Requesting all 48 cores on Grace reserves entire node for your job

cores.

spades.py -1 s1\_R1.fastq.gz -2 s1\_R2.fastq.gz -o s1\_out **--threads 4** spades.py -1 s2\_R1.fastq.gz -2 s2\_R2.fastq.gz -o s2\_out **--threads 4** spades.py -1 s3\_R1.fastq.gz -2 s3\_R2.fastq.gz -o s3\_out **--threads 4** spades.py -1 s4\_R1.fastq.gz -2 s4\_R2.fastq.gz -o s4\_out **--threads 4** spades.py -1 s5\_R1.fastq.gz -2 s5\_R2.fastq.gz -o s5\_out **--threads 4** spades.py -1 s6\_R1.fastq.gz -2 s6\_R2.fastq.gz -o s6\_out **--threads 4** spades.py -1 s7\_R1.fastq.gz -2 s7\_R2.fastq.gz -o s7\_out **--threads 4** spades.py -1 s8\_R1.fastq.gz -2 s8\_R2.fastq.gz -o s8\_out **--threads 4** spades.py -1 s9\_R1.fastq.gz -2 s9\_R2.fastq.gz -o s9\_out **--threads 4** spades.py -1 s10\_R1.fastq.gz -2 s10\_R2.fastq.gz -o s10\_out **--threads 4** spades.py -1 s11\_R1.fastq.gz -2 s11\_R2.fastq.gz -o s11\_out **--threads 4** spades.py -1 s12\_R1.fastq.gz -2 s12\_R2.fastq.gz -o s12\_out **--threads 4** spades.py -1 s13\_R1.fastq.gz -2 s13\_R2.fastq.gz -o s13\_out **--threads 4** spades.py -1 s14\_R1.fastq.gz -2 s14\_R2.fastq.gz -o s14\_out **--threads 4** spades.py -1 s15\_R1.fastq.gz -2 s15\_R2.fastq.gz -o s15\_out **--threads 4** spades.py -1 s16\_R1.fastq.gz -2 s16\_R2.fastq.gz -o s16\_out **--threads 4** spades.py -1 s17\_R1.fastq.gz -2 s17\_R2.fastq.gz -o s17\_out **--threads 4** spades.py -1 s18\_R1.fastq.gz -2 s18\_R2.fastq.gz -o s18\_out **--threads 4** spades.py -1 s19\_R1.fastq.gz -2 s19\_R2.fastq.gz -o s19\_out **--threads 4** spades.py -1 s20\_R1.fastq.gz -2 s20\_R2.fastq.gz -o s20\_out **--threads 4** spades.py -1 s21\_R1.fastq.gz -2 s21\_R2.fastq.gz -o s21\_out **--threads 4** spades.py -1 s22\_R1.fastq.gz -2 s22\_R2.fastq.gz -o s22\_out **--threads 4** #!/bin/bash #SBATCH --export=NONE #SBATCH --job-name=spades #SBATCH --time=1-00:00:00 #SBATCH -**-nodes=10** #SBATCH **--ntasks-per-node=12** #SBATCH **--cpus-per-task=4** #SBATCH --mem=360G #SBATCH --output=stdout.%x.%j #SBATCH --error=stderr.%x.%j

module purge

module load GCC/9.3.0 SPAdes/3.14.1-Python-3.8.2

tamulauncher **commands.txt**

- useful when each command requires more than 7.5GB but less than all available memory
- use OMP\_NUM\_THREADS if needed when running fewer commands than requested cores
	- add on the line before the tamulauncher command
	- **export OMP\_NUM\_THREADS=\$SLURM\_CPUS\_PER\_TASK**

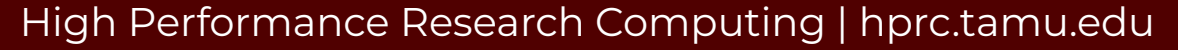

### Making a TAMULauncher Commands File Part 1

Input files are two files per sample and named: s1 R1.fastq.gz s1 R2.fastq.gz Run this command to create the example files:

**mkdir seqs && touch seqs/s{1..40}\_R{1,2}.fastq.gz**

Run the following commands to get familiar with useful shell commands for creating and manipulating variables

```
file=seqs/s1_R1.fastq.gz
echo $file
basename $file
sample=$(basename $file)
echo $sample
echo ${sample/_R1.fastq.gz}
echo ${sample/R1/R2}
```
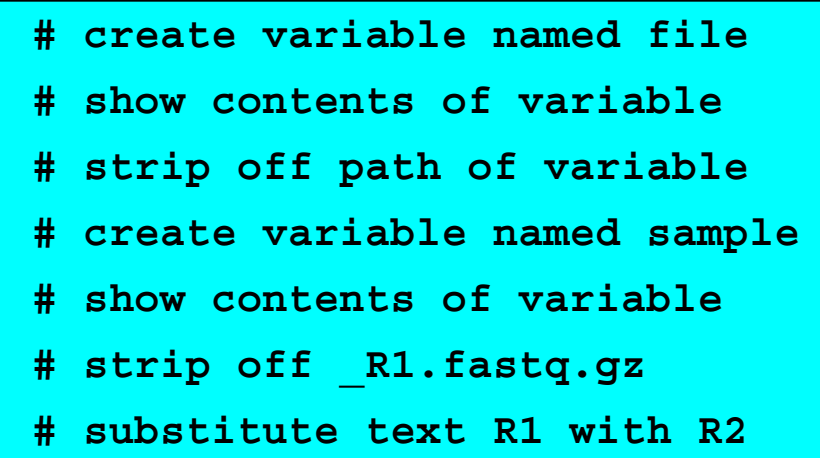

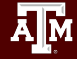

### Making a TAMULauncher Commands File Part 2

Input files are two files per sample and named: s1 R1.fastq.gz s1 R2.fastq.gz

Run the following commands to loop through all R1 files in the reads directory and create the commands.txt Use just the R1 files because we only need to capture the sample names once.

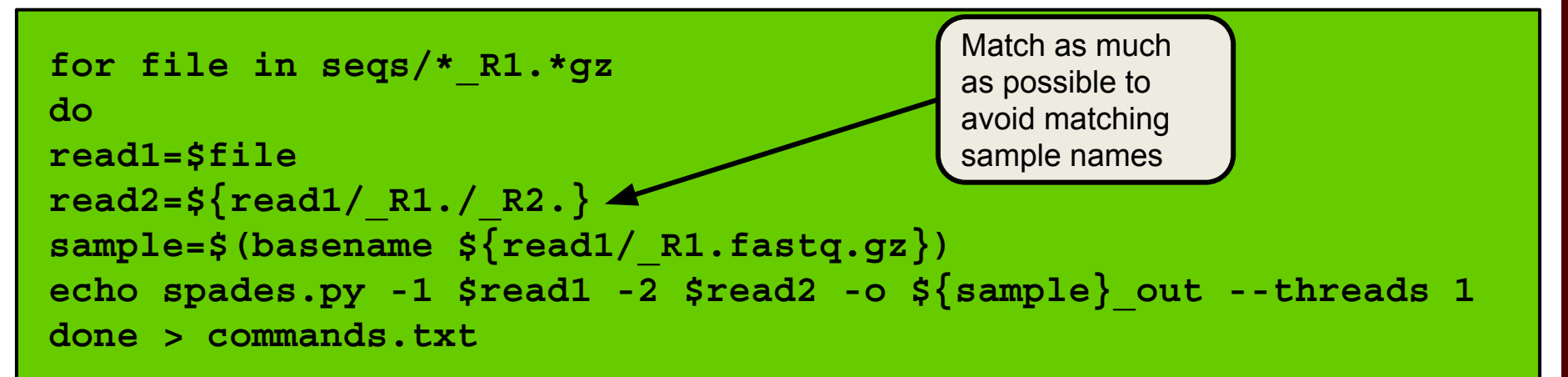

#### Other Useful Unix Commands

**\${variable#\*SubStr}** # will drop beginning of variable value up to first occurrence of '**SubStr**' **\${variable##\*SubStr}** # will drop beginning of variable value up to last occurrence of '**SubStr**' **\${variable%SubStr\*}** # will drop part of variable value from last occurrence of '**SubStr**' to the end **\${variable%%SubStr\***} # will drop part of variable value from first occurrence of '**SubStr**' to the end

These are useful if the part of the filename for each sample that needs to be removed is not the same. **s1**\_S1\_R1.fastq.gz **s2**\_S2\_R1.fastq.gz **s3**\_S3\_R1.fastq.gz Make a new directory and create a new set of files for this exercise. want to remove this part from each file name

**mkdir seqs2 for i in {1..10}; do touch seqs2/s\${i}\_S\${i}\_R{1,2}.fastq.gz; done**

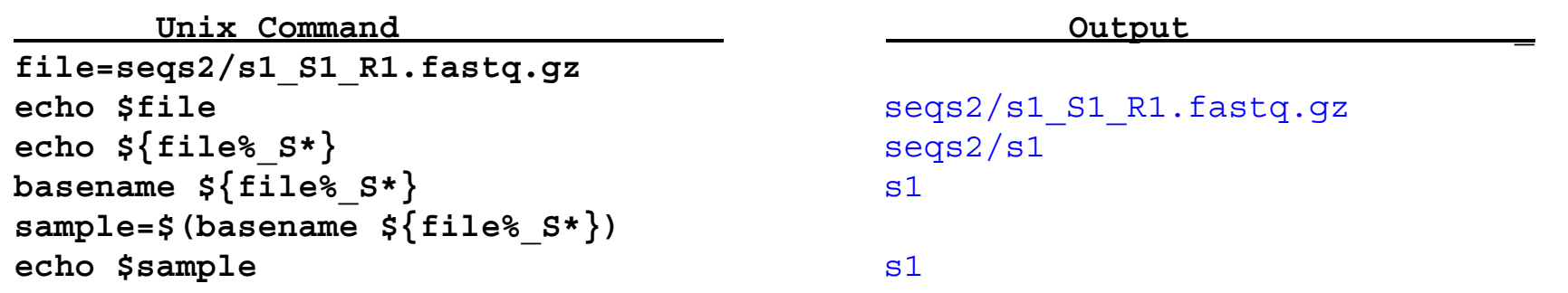

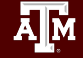

### Slurm Job Array Parameters and Runtime Environment Variables

- Array jobs are good to use when you have multiple samples each of which can utilize an entire compute node running software that supports multiple threads but does not support MPI
	- **○ --array=0-23 # job array indexes 0-23**
	- **○ --array=1-24 # job array indexes 1-24**
	- **○ --array=1,3,5,7 # job array indexes 1,3,5,7**
	- **○ --array=1-7:2 # job array indexes 1 to 7 with a step size of 2**
	- do not use --nodes with --array
- Use the index value to select which commands to run either from a text file of commands or as part of the input file name or parameter value
	- **\$SLURM\_ARRAY\_TASK\_ID** is the array index value
- stdout and stderr files can be saved per index value
	- **○ --output=stdout.%x.%A\_%a**
	- **○ --error=stderr.%x.%A\_%a**
- maximum array size is 1000 and max total pending and running jobs per user is 1000
- Limit the number of simultaneously running tasks
	- can help prevent reaching file and disk quotas due to many intermediate and temporary files
	- as one job completes another array index is run on an available node
	- **○ --array=1-40%5 # job array with indexes 1-40; max of 5 running array jobs**

### Slurm Job Array Example 1

```
#!/bin/bash
#SBATCH --export=NONE
#SBATCH --job-name=bwa_array
#SBATCH --time=1-00:00:00
#SBATCH --array=1-40%5 # job array of indexes 1-40; max of 5 running array indexes
#SBATCH --ntasks-per-node=1
#SBATCH --cpus-per-task=48
#SBATCH --mem=360G
#SBATCH --output=stdout.%x.%A_%a
#SBATCH --error=stderr.%x.%A_%a
module purge
module load GCC/9.3.0 BWA/0.7.17
# get a line from commands.txt file into a variable named command
command=$(sed -n ${SLURM_ARRAY_TASK_ID}p commands.txt)
$command
```
- The sed command will print a specified line number from commands.txt based on the **\$SLURM\_ARRAY\_TASK\_ID**
- The number of lines in your commands txt file should be the same as the number of array indexes
- Can use %5 to limit the array to a maximum of 5 nodes used simultaneously but you need enough SUs to cover entire number of array indexes in order to submit the job. May be useful to prevent creating too many temporary files.
- There are other ways to use **\$SLURM\_ARRAY\_TASK\_ID** but this example is useful because it has a file of all commands used in each array index
- Doesn't work when commands have redirection operators:  $| \leq$

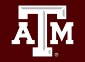

### Slurm Job Array Example 2

```
#!/bin/bash
#SBATCH --export=NONE
#SBATCH --job-name=bwa_array
#SBATCH --time=1-00:00:00
#SBATCH --array=1-40 # run all 40 array indexes simultaneously using 40 nodes 
#SBATCH --ntasks-per-node=1
#SBATCH --cpus-per-task=48
#SBATCH --mem=360G
#SBATCH --output=stdout.%x.%A_%a
#SBATCH --error=stderr.%x.%A_%a
module purge
module load GCC/9.3.0 BWA/0.7.17
bwa mem -M -t 48 -R '@RG\tID:\tLB:pe\tSM:DR34\tPL:ILLUMINA' genome.fasta \
sample ${SLURM_ARRAY_TASK_ID} R1.fastq.gz sample ${SLURM_ARRAY_TASK_ID} R2.fastq.gz \
  \texttt{samtools view -h -Sb - } samtools sort -o sample \texttt{s{SLURM} ARRAY TASK ID}.out.bam \
-m 7G -@ 1 -T $TMPDIR/tmp4sort${SLURM_ARRAY_TASK_ID} -
```
- Can use **\$SLURM\_ARRAY\_TASK\_ID** if your commands only differ by a number in the file names
- The **\$SLURM** ARRAY TASK ID variable will be assigned the array index from 1 to 40 in this example
- Can use this approach when commands have redirection operators:  $| \leq$

### Useful Slurm Runtime Environment Variables

#### **● \$TMPDIR**

- $\circ$  this is a temporary local disk space ( $\sim$ 1.4TB) created at runtime and is deleted when the job completes
- the directory is mounted on the compute node and files created in \$TMPDIR do not count against your file and disk quotas
- **○ samtools sort -T \$TMPDIR/sort**
- **● \$SLURM\_CPUS\_PER\_TASK**
	- returns how many CPU cores were allocated on this node
	- can be used in your command to match requested #SBATCH cpus
		- **■ #SBATCH --cpus-per-task=48**
		- **■ samtools sort --threads \$SLURM\_CPUS\_PER\_TASK**
- **● \$SLURM\_ARRAY\_TASK\_ID**
	- can be used to select or run one of many commands when using a job array
- **● \$SLURM\_JOB\_NAME**
	- populated by the --job-name parameter
	- **#SBATCH --job-name=bwa\_array**
- **● \$SLURM\_JOB\_NODELIST**
	- can be used to get the list of nodes assigned at runtime
- **● \$SLURM\_JOBID**
	- can be used to capture JobID at runtime

### Useful Unix Environment Variables

- Type env to see all Unix environment variables for your login session
- **● \$USER**
	- **○** This will be automatically populated with your NetID
		- **■ echo \$USER**
- **● \$SCRATCH**
	- You can use this to change to your /scratch/user/netid directory
		- **■ cd \$SCRATCH**
- **● \$OMP\_NUM\_THREADS**
	- used when software uses OpenMP for multithreading; default is 1
		- **■ export OMP\_NUM\_THREADS=48**
- **● \$PWD**
	- contains the full path of the current working directory

# Monitoring Job Resource Usage

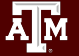

### Submit a Slurm Job

- Submit a job
	- **○ sbatch my\_job\_file.sh**
- See status and JobID of all your submitted jobs
	- **○ squeue -u \$USER**

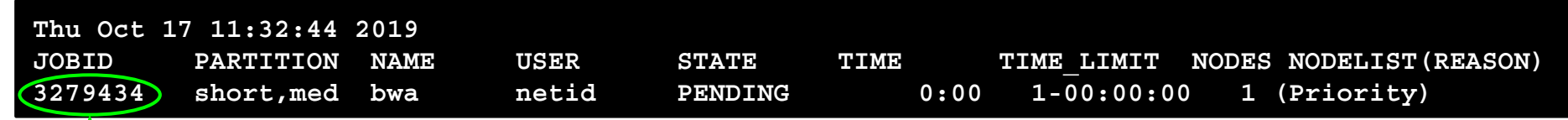

- Cancel (kill) a queued or running job using JOBID
	- **scancel JOBID**
- Get an estimate of when your pending job will start.
	- It is just an estimate based on all currently scheduled jobs running to the maximum specified runtime.
	- It will usually start before the estimated time.
		- **■ squeue --start --job JOBID**

### Monitor CPU usage for a Grace Running Job

- See status and JobID of all your submitted jobs
	- **○ squeue -u \$USER**
- See CPU and memory usage of all your running jobs
	- **○ pestat -u \$USER**
	- stats for pestat are updated every **3** minutes
	- can use with watch command to run pestat every 2 seconds; updates are still every 3 minutes
		- **■ watch pestat -u \$USER**

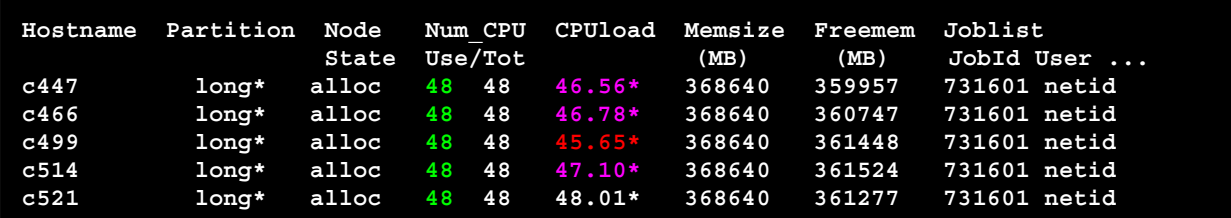

Low CPU load utilization highlighted in **Red** Good CPU load utilization highlighted in **Purple** Ideal CPU load utilization displayed in White (Freemem should also be noted)

### Monitor GPU and CPU usage for a Job

● You can use the jobstats command to monitor GPU and CPU resource usage and create graphs

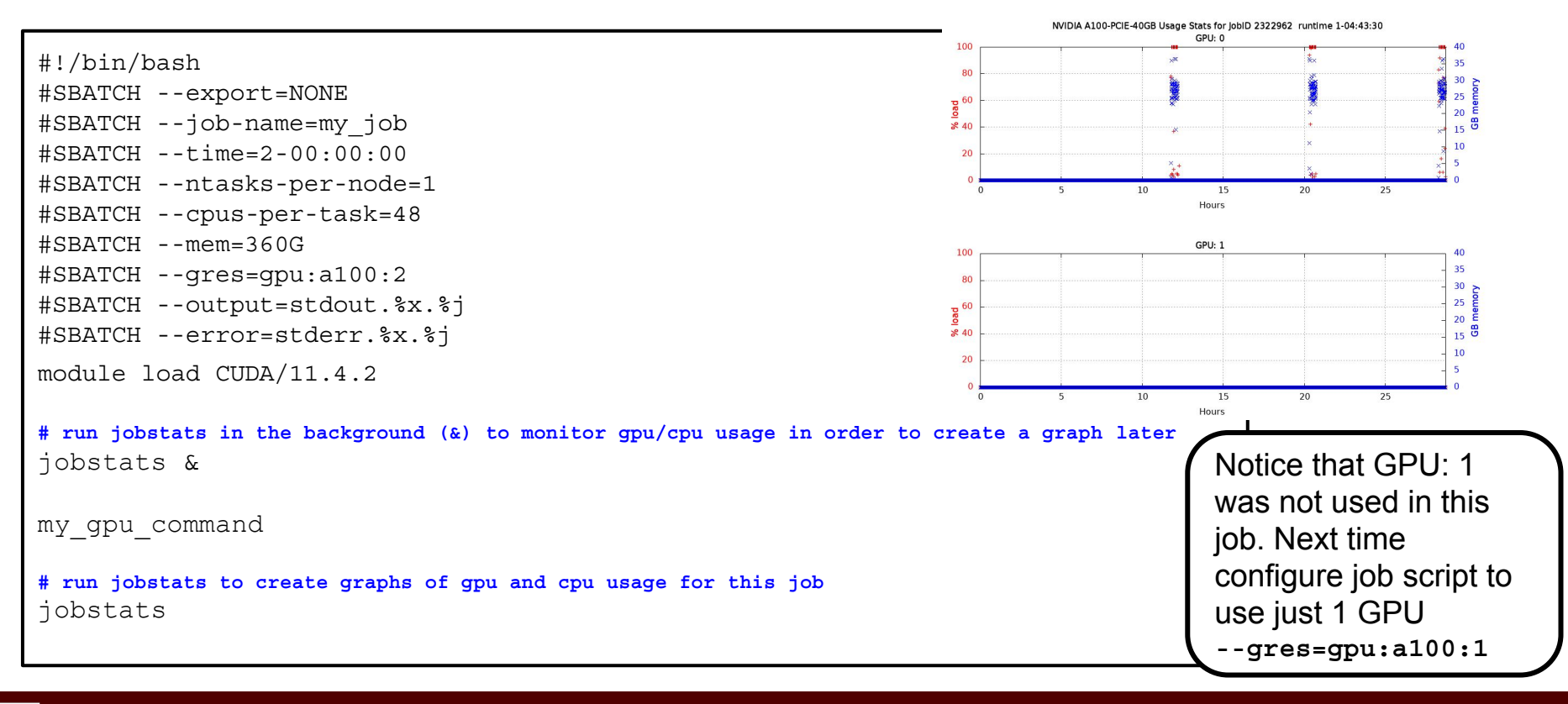

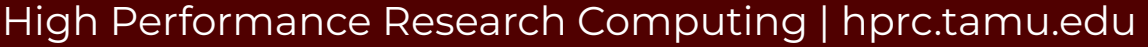

### Monitor a Running Job

- See lots of info about your running or recently completed  $(\sim 10$  minutes) job **○ scontrol show job JobID**
	-
- gpu jobs are charged at a rate of 24x3 SUs per A100 or RTX 6000 gpu and 12X3 per T4 requested on Grace
- can add this command at the end of your job script to capture job info into the stdout file
	- **○ scontrol show job \$SLURM\_JOBID**

example job script

#!/bin/bash

- #SBATCH --export=NONE #SBATCH --job-name=abyss #SBATCH --time=1-00:00:00
- 
- #SBATCH --nodes=1
- #SBATCH --ntasks-per-node=48
- #SBATCH --cpus-per-task=1
- #SBATCH --mem=360G
- #SBATCH --output=stdout.%j

```
#SBATCH --error=stderr.%j
```
#### **JobId=836933 JobName=abyss**

 **UserId=mynetid(14499) GroupId=mynetid(14499) MCS\_label=N/A Priority=78034 Nice=0 Account=132787216288 QOS=normal JobState=PENDING Reason=Priority Dependency=(null) Requeue=1 Restarts=0 BatchFlag=1 Reboot=0 ExitCode=0:0 RunTime=00:00:00 TimeLimit=1-00:00:00 TimeMin=N/A SubmitTime=2021-09-09T13:08:02 EligibleTime=2021-09-09T13:08:02 AccrueTime=2021-09-09T13:08:02 StartTime=2021-09-09T16:46:20 EndTime=2021-09-10T16:46:20 Deadline=N/A SuspendTime=None SecsPreSuspend=0 LastSchedEval=2021-09-09T13:08:48 Partition=short,medium,long AllocNode:Sid=login2:80769 ReqNodeList=(null) ExcNodeList=(null) NodeList=(null) SchedNodeList=c571 NumNodes=1-1 NumCPUs=48 NumTasks=48 CPUs/Task=1 ReqB:S:C:T=0:0:\*:\* TRES=cpu=48,mem=360G,node=1,billing=48 Socks/Node=\* NtasksPerN:B:S:C=48:0:\*:\* CoreSpec=\* MinCPUsNode=48 MinMemoryNode=360G MinTmpDiskNode=0 Features=(null) DelayBoot=00:00:00 OverSubscribe=OK Contiguous=0 Licenses=(null) Network=(null) Command=/scratch/user/mynetid/myjobdir/run\_abyss\_1.9.0\_pe\_grace.sh WorkDir=/scratch/user/mynetid/myjobdir Comment=(from job\_submit) your job is charged as below Project Account: 132878216828 Account Balance: 199883.903045 Requested SUs: 1152 StdErr=/scratch/user/mynetid/myjobdir/stderr.836933 StdIn=/dev/null StdOut=/scratch/user/mynetid/myjobdir/stdout.836933 Power= NtasksPerTRES:0**

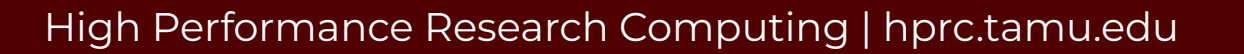

#### See Completed Job Efficiency Stats

● **seff JobID**

○ will show CPU and Memory efficiency based on selected resources

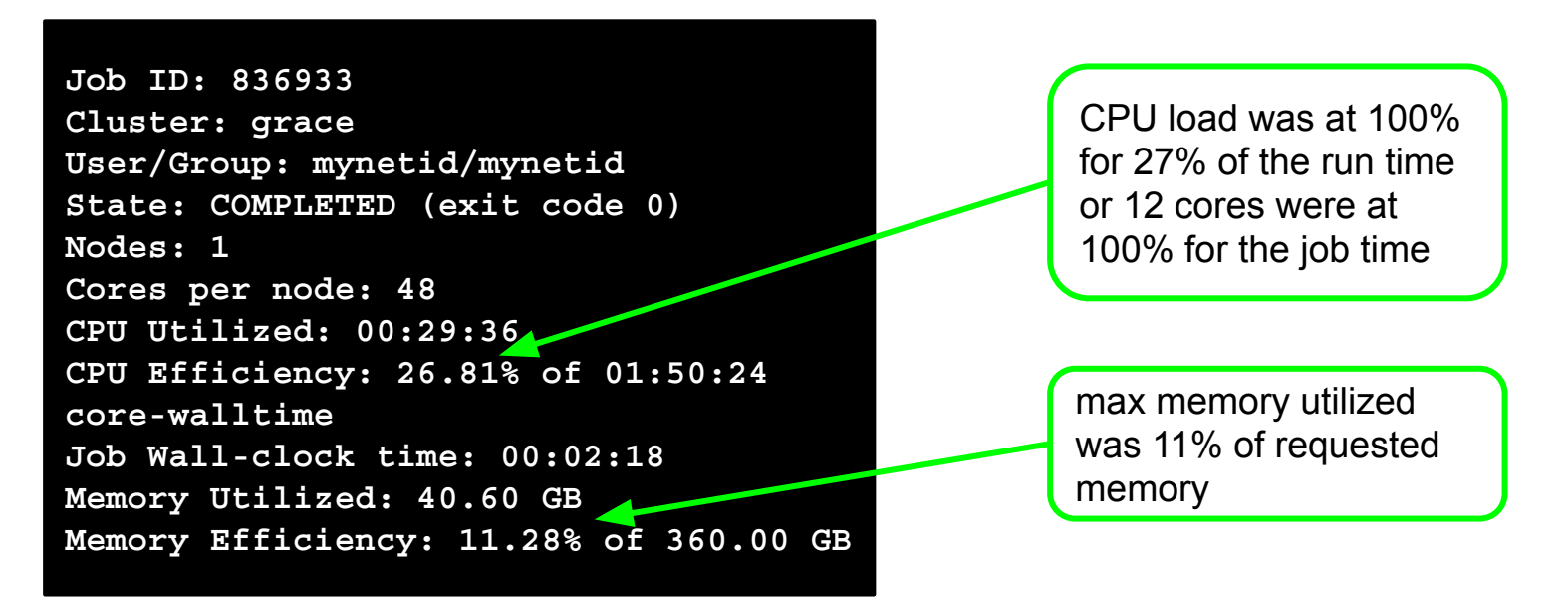

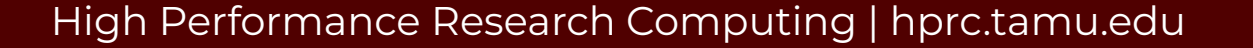

### See Completed Job Stats

- **sacct -j JobID**
	- will only give you the following headers

**JobID JobName User NCPUS NNodes State Elapsed CPUTime Start End ReqMem NodeList**

• Use the following command to see MaxRSS (max memory used)and max disk write

**sacct --format user,jobid,jobname,partition,nodelist,maxrss,maxdiskwrite,state,exitcode,alloctres%36 -j JobID**

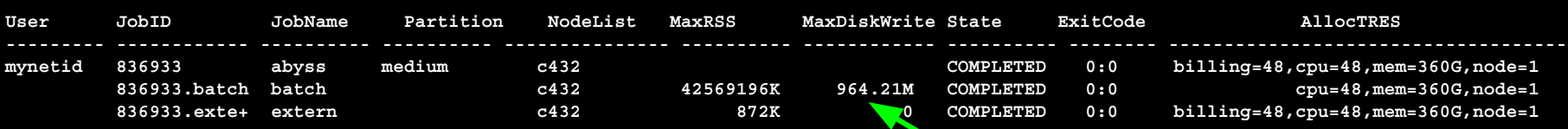

964 MB max writing to disk

- There are three lines for this job: 1 job and 2 steps
	- spades\_pe
	- batch (JobID.batch)
	- extern (JobID.extern)

you can set an alias in your .bashrc for the sacct --format command

### See All Your Jobs for Current Fiscal Year

- **● myproject -j all**
	- ProjectAccount
	- JobID
	- JobArrayIndex
	- SubmitTime
	- StartTime
	- EndTime
	- Walltime
	- TotalSlots
	- UsedSUs
	- Total Jobs

<u>Дм</u>

○ Total Usage (SUs)

### Debugging Slurm Jobs

- If job was not scheduled, check your HPRC account to see if you have enough SUs **○ myproject**
- Look for an out of memory error message; could occur in only one index of a job array

slurmstepd: error: Exceeded job memory limit at some point.

- Increase the amount of SBATCH memory in your job script and resubmit the job
- If you see an '*Out of disk space*' or '*No space left on device*' error
	- check your file and disk quotas using the showquota command
		- **■ showquota**
	- reduce the number of files you have generated
		- delete any nonessential or temporary files
		- use  $$$ TMPDIR in your command if software supports a temporary directory
		- create a .tar.gz package of completed projects to free up disk space
	- request an increase in file and/or disk quota for your project

### portal.hprc.tamu.edu

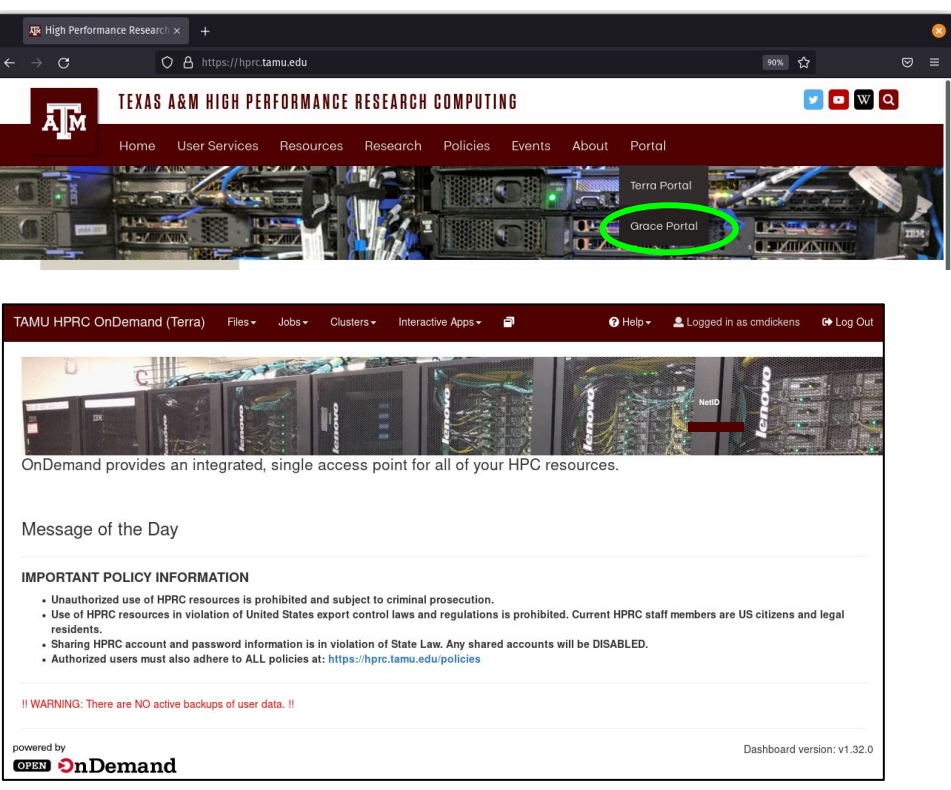

The HPRC portal allows users to do the following

- Browse files on the the Grace filesystem
- Access the Grace Unix command line
	- no SUs charged for using command line
	- runs on login node; limit your processes to 8 cores
- Launch jobs
	- SUs charged when launching jobs
- Compose job scripts
- Launch interactive GUI apps (SUs charged)
- Monitor and stop running jobs and interactive sessions
- **Grace** 
	- ANSYS Workbench
	- Abaqus/CAE
	- MATLAB
	- VNC
	- Jupyter Notebook, JupyterLab
	- BEAUti
	- Gap5
	- IGV
	- Mauve
	- Structure
	- RStudio

## For More HPRC Help...

Website: hprc.tamu.edu Email: help@hprc.tamu.edu Telephone: (979) 845-0219 Visit us in person: Henderson Hall, Room 114A Blocker, Room 217

(best to email or call in advance and make an appointment)

#### Help us, help you -- we need more info

- **.Which Cluster**
- ·UserID/NetID
- $\cdot$ Job id(s) if any
- . Location of your jobfile, input/output files
- •Application used if any
- •Module(s) loaded if any
- **Error messages**
- •Steps you have taken, so we can reproduce the problem

Let us know when the issue has been resolved so we can close the helpdesk ticket